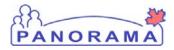

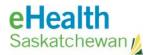

## Panorama: View User Account

#### **Purpose**

The purpose of this guide is to walk through the required steps to view a user account

#### **Scenario**

Analyst wants to confirm a user has a Panorama Account or wants to know what role the user has assigned

#### Steps are:

- Search for existing user account for the user
- If the account is found view it

#### Data required to create an account in Panorama:

• Users first and last name or myeHealth username

#### Not Included in this Step Guide

• Steps to create accounts

### **Related Policies**

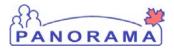

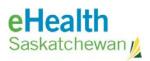

# View Panorama User Account - Steps

| Step                                                                                        | Action                                                                                                    | Action Description                                                                                     |                                                             |  |
|---------------------------------------------------------------------------------------------|----------------------------------------------------------------------------------------------------|----------------------------------------------------------------------------------------------------|-------------------------------------------------------------|--|
| 1                                                                                           | Log into Panorama.                                                                                                    |                                                                                                    | Ł                                                           |  |
| •<br>1.2 Ent<br>1.3 Clie<br>1.4 Sel                                                         | gon to Panorama<br>Prod URL:<br>https://services.ehe<br>ter user credentials (m<br>ck the <b>Ok</b> button<br>lect Role (if applicable<br>ck the <b>Continue</b> butto                                                                                                    |                                                                                                    | User is logged on to<br>Panorama and at the<br>splash page. |  |
| Note:<br>2                                                                                  | The role selection option opti | on is only available to users with multiple roles                                                      |                                                             |  |
| -                                                                                           |                                                                                                    |                                                                                                    |                                                             |  |
| 2.1 On                                                                                      | the top navigation ba                                                                                                    | System Administration screen is displayed                                                              |                                                             |  |
| 3                                                                                           | Navigate to the <b>Man</b>                                                                                                    | age User Accounts screen                                                                               |                                                             |  |
| 3.1 Cli                                                                                     | ck the <b>Manage User A</b>                                                                                                    | ccounts link in the Security Management section                                                        | User screen is displayed                                    |  |
| 4                                                                                           | Search for the user                                                                                                    |                                                                                                    |                                                             |  |
| Search<br>•<br>•<br>•<br>•<br>•<br>•<br>•<br>•<br>•<br>•<br>•<br>•<br>•<br>•<br>•<br>•<br>• | Fields include:<br>User ID < Easiest<br>Role<br>Organization<br>Email Address<br>Last Name<br>First Name<br>Middle Name<br>Phone Number<br>Date range                                                                                                    |                                                                                                    | Search for user account                                     |  |
| 5.2 Cli                                                                                     |                                                                                                    | eside the account you want to view<br>– a User Preview is presented just a above the<br>eenshot below. | User account is viewed                                      |  |

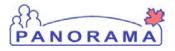

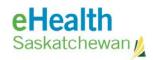

| User Preview                                                                                                    |                                               |              |                                         |                              |                                 |                 |                  |                     |                      |  |  |  |
|----------------------------------------------------------------------------------------------------|-----------------------------------------------|--------------|-----------------------------------------|------------------------------|---------------------------------|-----------------|------------------|---------------------|----------------------|--|--|--|
| First Name:<br>Middle Name:                                                                                                    | Brian<br>Ministry of Health(493819)<br>bspark |              | ast Name:                               | Spark                        | Spark Users organization/RHA    |                 |                  |                     |                      |  |  |  |
| Phone Number:<br>Org. Unit:<br>WorkGroup:<br>User ID:                                                                               |                                               |              | mail:<br>Susiness Fund<br>Nate Created: |                              | SUPPORT_DESK-Ministry of Health |                 |                  |                     |                      |  |  |  |
|                                                                                                    |                                               |              |                                         |                              |                                 |                 |                  | Clos                | se Preview           |  |  |  |
| User Registry Search Results 3 results found Click on check box to select user. Row Actions: Preview View/Update Account New Search |                                               |              |                                         |                              |                                 |                 |                  |                     |                      |  |  |  |
|                                                                                                    | rst Tiddle <u>F</u> ame Name                  | <u>-mail</u> | User<br>D                               | Role                         | •                               | <u>Status</u> ▼ | <u>Deleted</u> 🔻 | Incomplete <b>T</b> | Date<br>Created      |  |  |  |
| Spark Br                                                                                                    | ian                                           |              | bspark                                  | SUPPORT_DESK for M<br>Health | linistry of                     | Active          | false            | false               | 2015 Feb<br>27 11:18 |  |  |  |
| Total: 3                                                                                                    | Page 1 of 1                                   | ► H          |                                         |                              |                                 |                 |                  | Jump to page:       | 2                    |  |  |  |
|                                                                                                    |                                               |              |                                         |                              |                                 |                 |                  |                     | Cancel               |  |  |  |